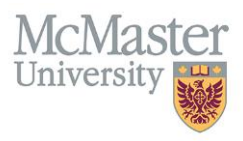

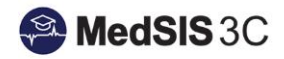

# How to View Trainee Progress – CBME Dashboard High Level Overview

Target Audience: Program Directors, Program Administrators, Trainees, Academic Coaches, Competence Committee Members

Updated *January 6, 2021*

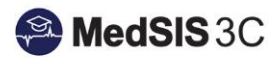

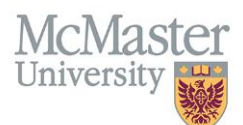

# **ROYAL COLLEGE COMPETENCY BASED MEDICAL EDUCATION MODULE**

This document outlines how to navigate the Royal College CBME module and will focus on how to view trainee progress using various tabs available such as the EPA Dashboard and Portfolio Review Dashboard.

#### **SUMMARY OF TABS**

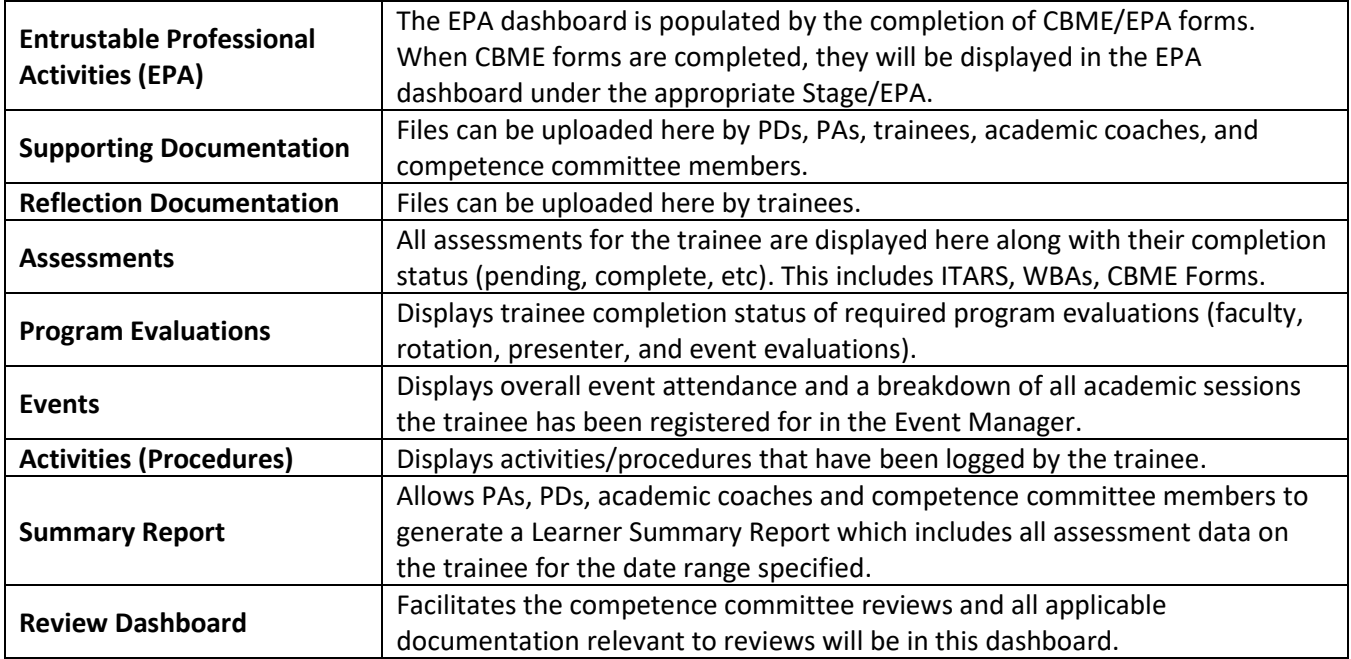

### **EPA DASHBOARD**

See user guides and videos on 'How to View Trainee Progress – EPA Dashboard Breakdown' for more detailed information on how to navigate the EPA dashboard.

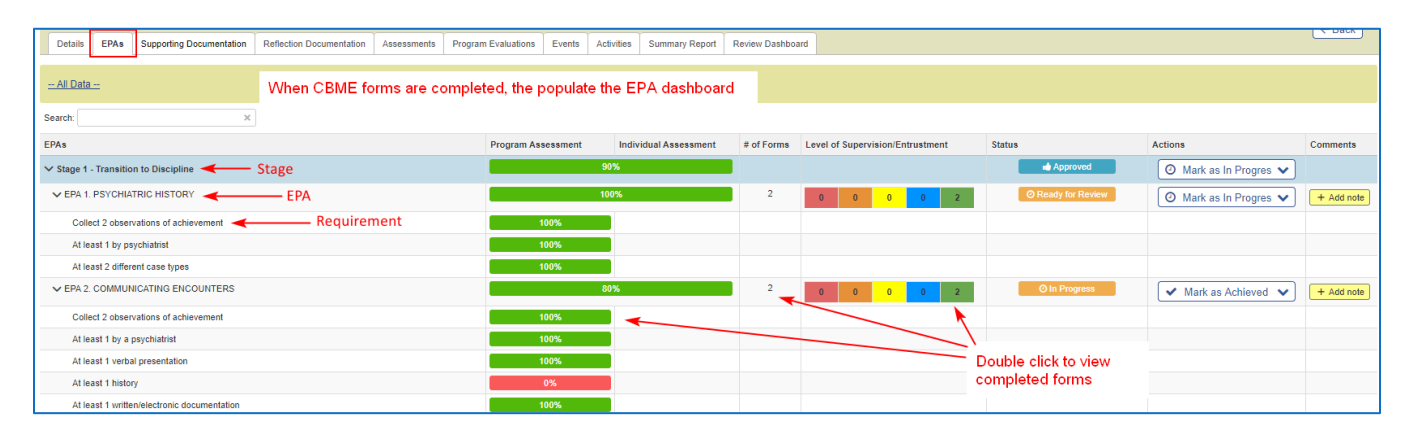

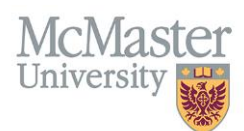

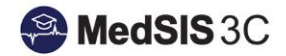

## **SUPPORTING DOCUMENTATION**

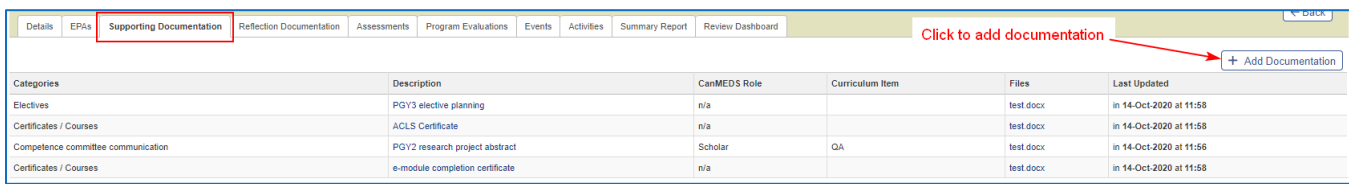

## **ASSESSMENTS**

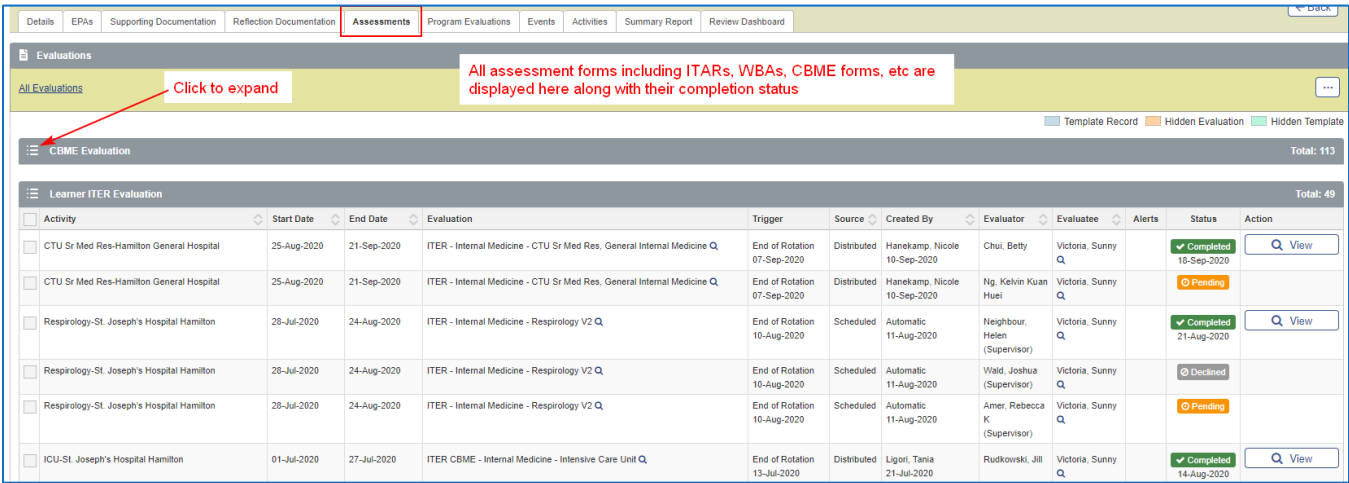

## **PROGRAM EVALUATIONS**

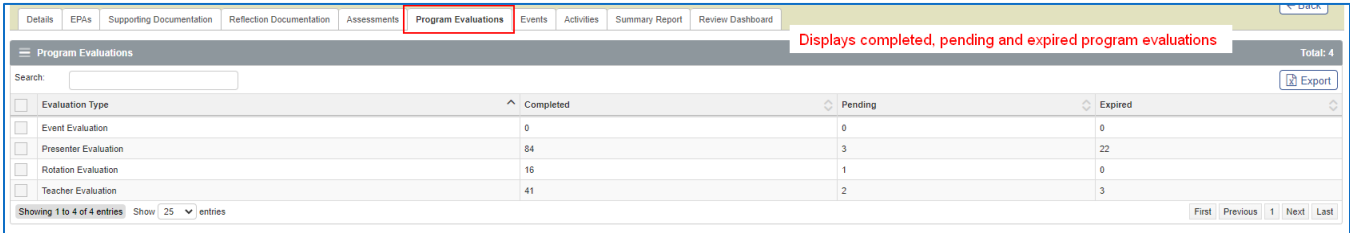

## **EVENTS**

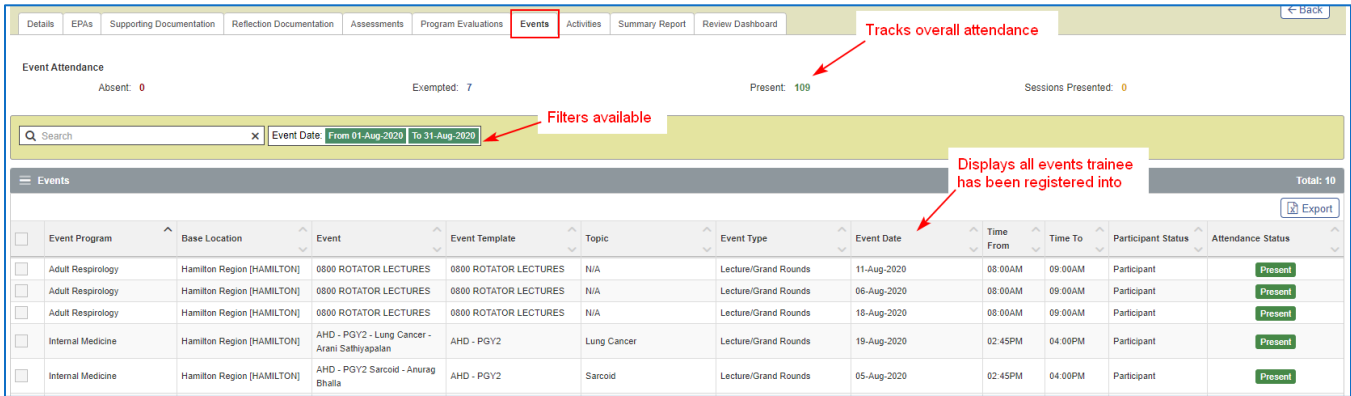

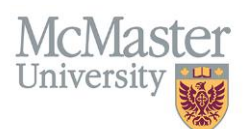

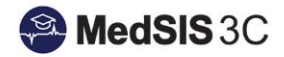

# **ACTIVITIES (PROCEDURES)**

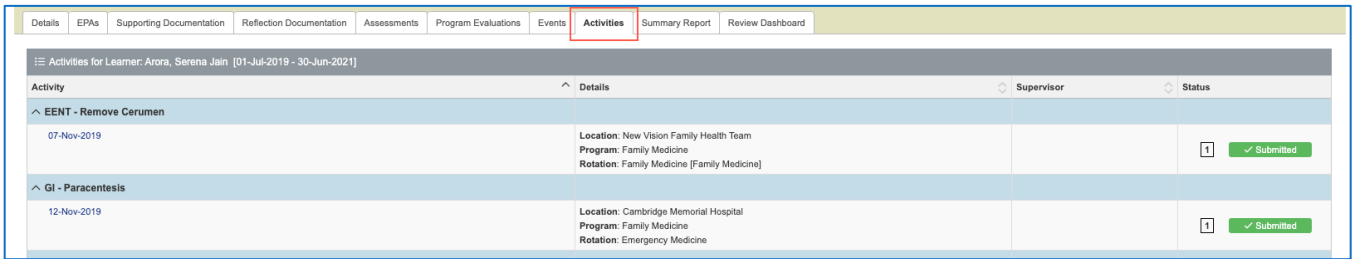

#### **SUMMARY REPORT**

See user guides on 'Sample Learner Summary Report' and 'How to Generate a Learner Summary Report' for more details about the LSR.

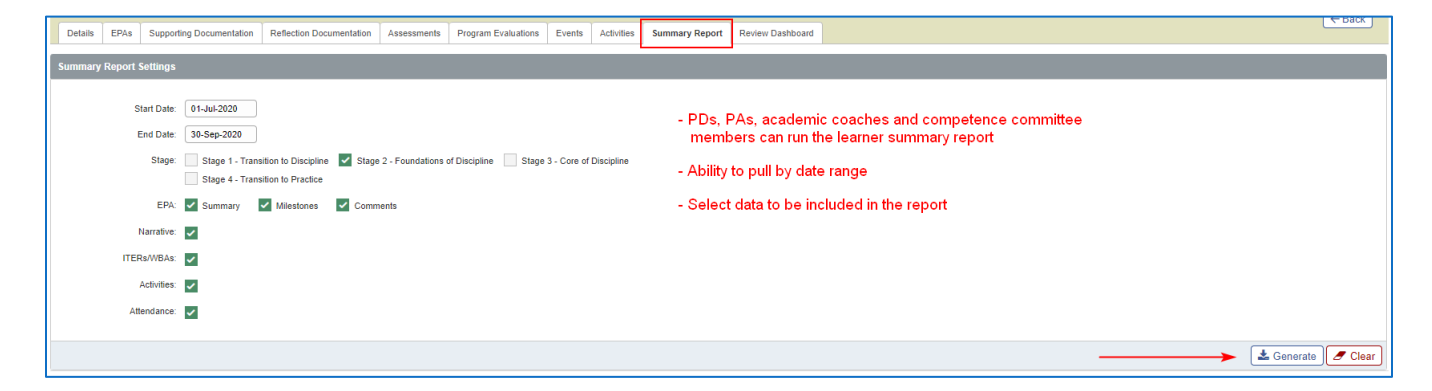

### **REVIEW DASHBOARD**

See user guides and videos on 'How to View Trainee Progress – Competence Committee Review Dashboard' for more detailed information on how to navigate the Review Dashboard. For Program Administrators, see user guides on 'How to Setup Competence Committee Review Templates'.

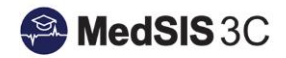

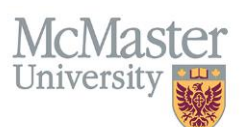

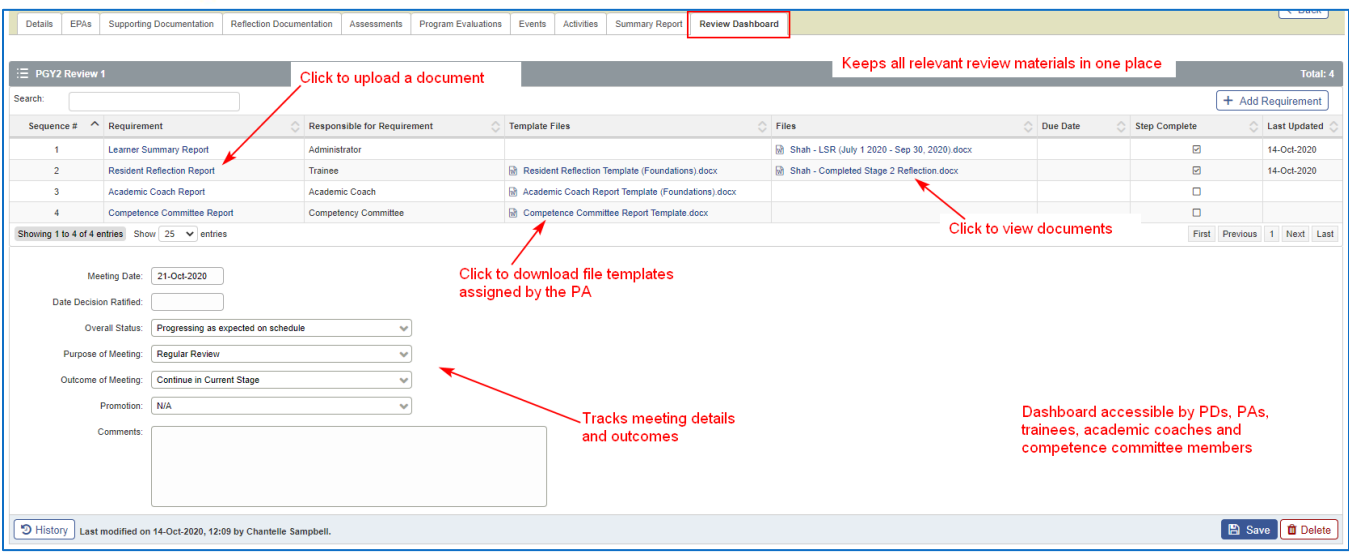

# QUESTIONS?

If you have any questions or difficulties with this process, please contact MedSIS at [medsis@mcmaster.ca](mailto:medsis@mcmaster.ca)